## Control panel

## Accessing the control panel

The **Control Panel** enables you to configure protection settings for your subscribed security modules and add-ons. The Control Panel is also where you administer your workspace, cloud applications, protected users, and their devices.

To access the Control Panel, log into the Coro console and select the Control Panel icon in the toolbar:

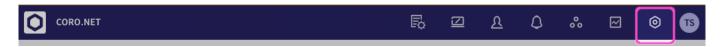

In addition, each dashboard panel (and optional module or add-on) in the Actionboard includes a *Control panel* icon, designed to allow you to quickly access the relevant settings page: